# **A Mathematica Crib Sheet (But It's OK, You'll Need One)**

Mathematica is a full-featured programming language, with over 1500 commands built-in or in standard "packages". But it's like speaking English: an educated person probably knows a quarter of a million words, but only about a hundred and fifty different words are really needed to get through a whole week. Similarly, there are only a few commands that you'll need to run Mathematica well enough to learn calculus.

Think of this sheet as an emergency road-side manual, dedicated to getting you "up and running."

# **The Golden Rule:** *Try It!*

Instead of asking, "What happens if I...", **do it!**

**Experiment!** Try commands out to **see** what they do. Try commands we haven't talked about. We promise: the computer won't catch fire, no matter how bad a mistake you make. (As long as it doesn't involve matches...)

## **Four Mistakes You'll Make Over and Over!**

- 1. To end input you must hit "Enter" or "Shift-Return," not just "Return." Commands to Mathematica can span multiple lines, so if you just hit "Return" Mathematica thinks you haven't finished typing the command for that input cell, and waits for you to continue.
- 2. Mathematica functions and procedures use **square brackets** around their arguments, not parentheses!
- 3. Mathematica is very sensitive to the **case** a word is typed in. All Mathematica functions and procedures start with capital letters, but the rest of the letters must be lower-case, unless they effectively start a new word – for example,  $FactorInteger$ .
- 4. Ending an expression with a **semicolon** tells Mathematica to **suppress that output**. If you're not getting *any* answers at all, check for semicolons.

# **Getting Help from the Computer**

There are two important tricks to keep in mind:

1. If you want to know something about a Mathematica function or procedure, just type a question mark followed by the name of the procedure. Example:

?FactorInteger

After you press **Enter** Mathematica responds:

FactorInteger[n] gives a list of the prime factors of the integer n, together with their exponents.

To get still more help, type **two** question marks in front of the name.

2. If you can't remember the full name of a Mathematica function or procedure, but can remember a few letters at the start, there is a "fill-in" capacity: after typing a few letters, type **command-K** (simultaneously press down the "open apple" key, located next to the space bar, with the letter " $\kappa$ "). Mathematica will either finish typing the name for you – if there is only one command which starts with those letters – or will present you with a "pop-up menu," a list of possible matching commnads. By clicking on one of these you select the complete command.

#### **Some Common Mathematica Functions**

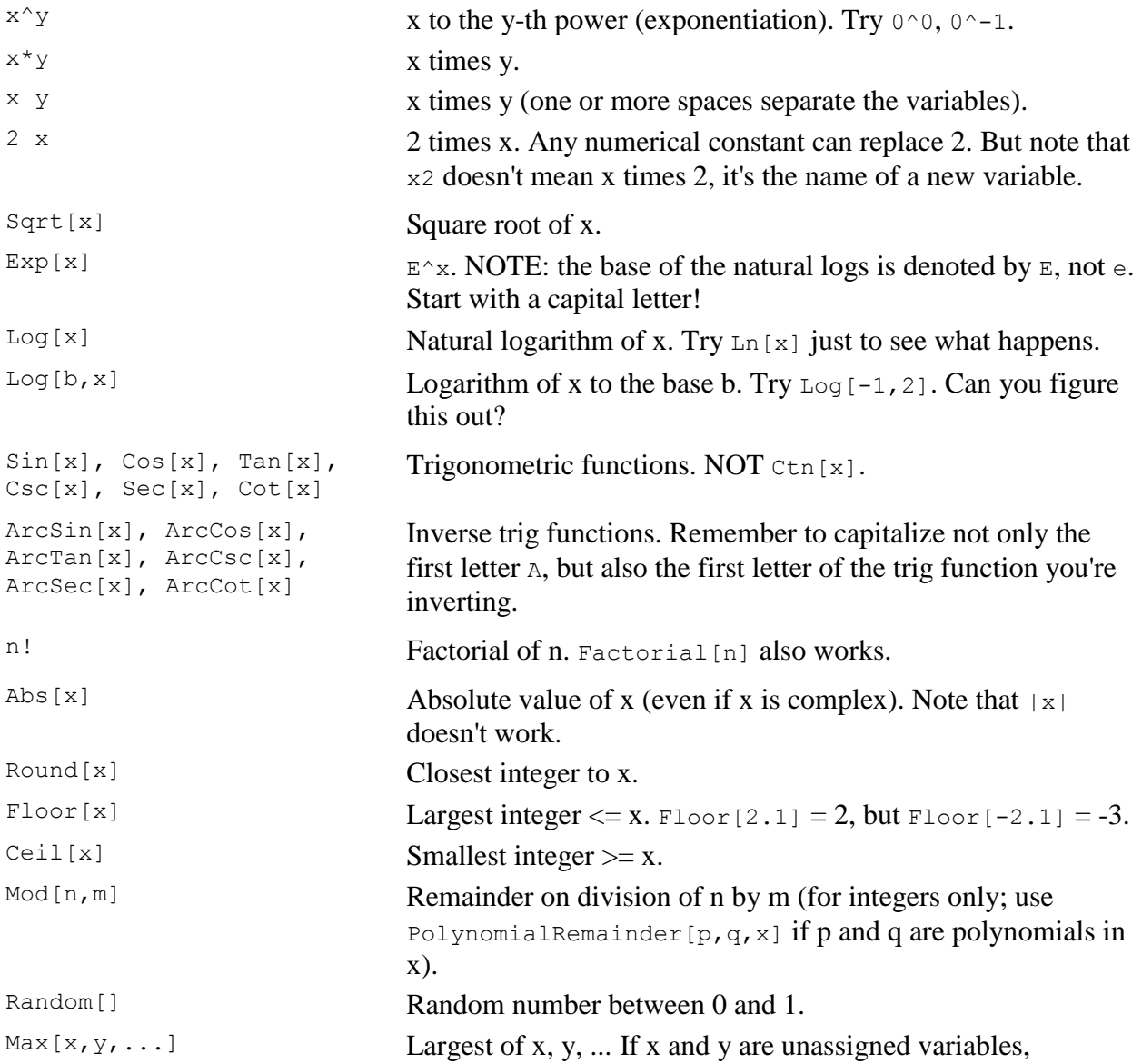

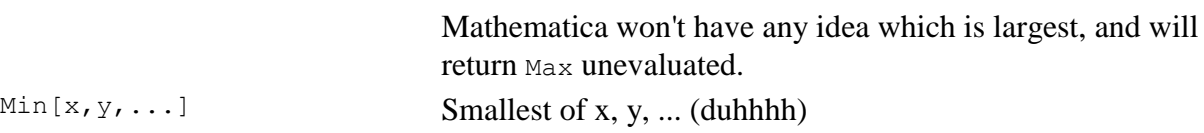

#### **Some Mathematica Constants**

- E Base of the natural logs, about 2.71828. Ask for  $N[E, 50]$ .
- Pi About 3.14159... You'll forget at least once and write pi, which Mathematica will treat as a new variable, leading you to bewilderment.
- $\text{I}$  The square root of -1. NOT i; remember, CAPITALIZE THE FIRST LETTER. You saw this guy when you asked for  $Log[-1,2]$ .
- Infinity Try Infinity+Infinity, Infinity/Infinity, then ask Mathematica what the devil ComplexInfinity is.

#### **Using Previous Results (***These save a lot of typing!***)**

- <sup>&</sup> The result just generated.
- %% The result just before that.
- %%% The one just before *that*; and so on...
- $\frac{2}{3}$ <sup>2</sup> The result generated on output line out [n].

### **Assigning Values**

 $x =$  value Assign a value to the variable x.

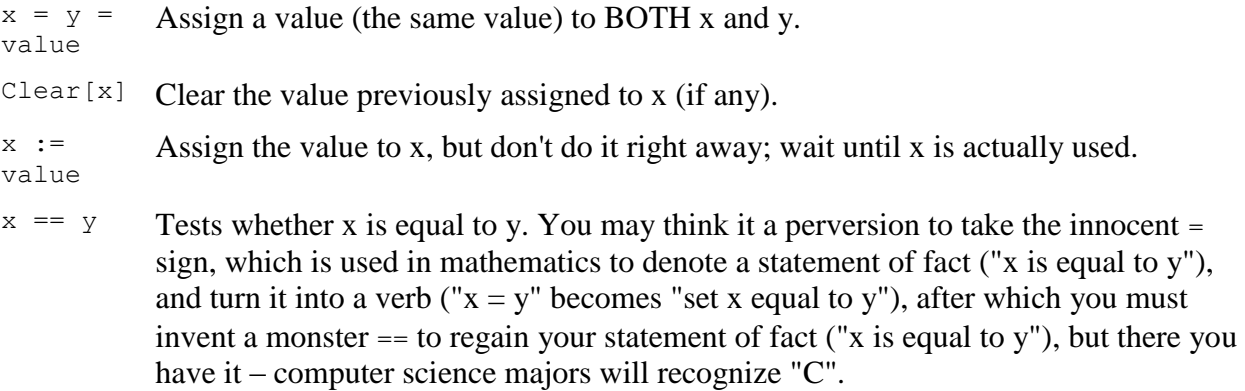

Values you assign remain assigned until you change them!! If you set  $x = 5$  and then type

Solve $[x^2 - 2x + 1 = 0, x]$ 

(asking Mathematica to solve the quadratic equation for x), Mathematica returns an empty solution set! You have asked it to solve the equation  $5^2 + 2^* + 1 = 0$ , and Mathematica realizes this has no solution.

Moral: to be safe, before using a variable such as x you should always type **Clear**[x].

#### **Replacements**

expr / . x->value Replace every occurrence of x in the expression expr with value. (Read: "expr, **given that x** is changed to value.") expr /. {x- >xval,y->yval} Perform several replacements simultaneously.

For example, suppose we want to check that Mathematica got the correct roots of the quadratic equation  $x^2 - 7x - 3 = 0$ . Remembering the fiasco where we had set  $x = 5$ , we begin with

Clear[x]; Solve[ $x^2$ -7x-3==0,x]

Mathematica replies  $Out[5] =$  7 - Sqrt[61] 7 + Sqrt[61] {{x -> ------------}, {x -> ------------}} 2 2

The result is a *list of transformation rules*. Now we type x^2-7x-3/.%5[[1]]

that is, we ask for the value of  $x^2$  -  $7x$  - 3, given that the first transformation rule in  $\frac{1}{6}$  is applied. To understand the [[1]], read the next section on **Lists and Iterators**.

#### **Lists and Iterators**

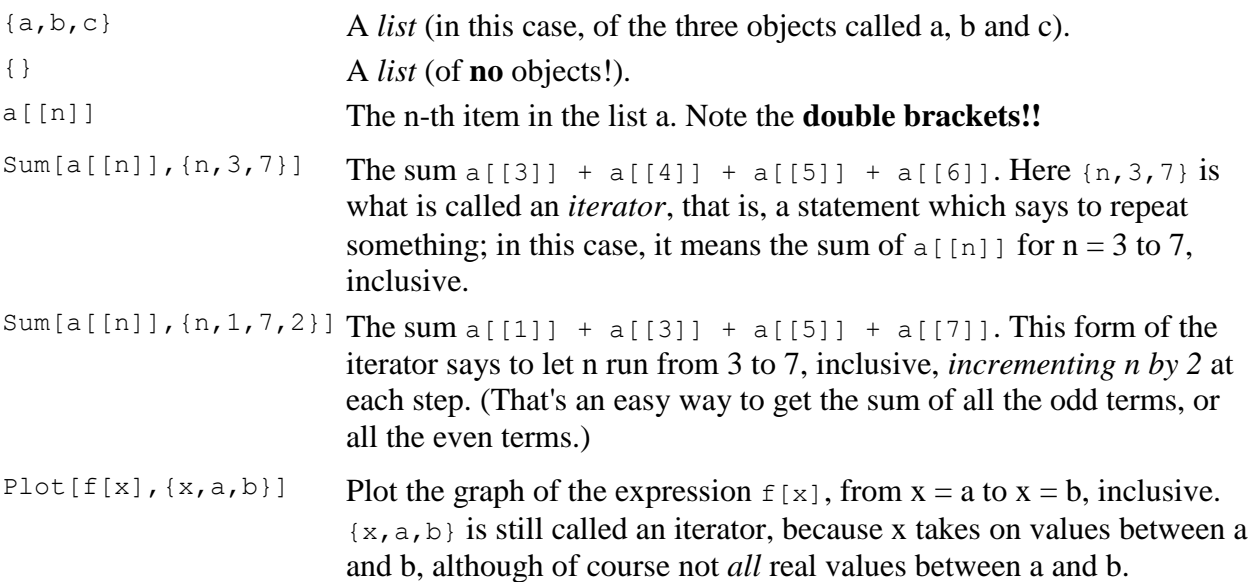

## **Transforming Algebraic Expressions**

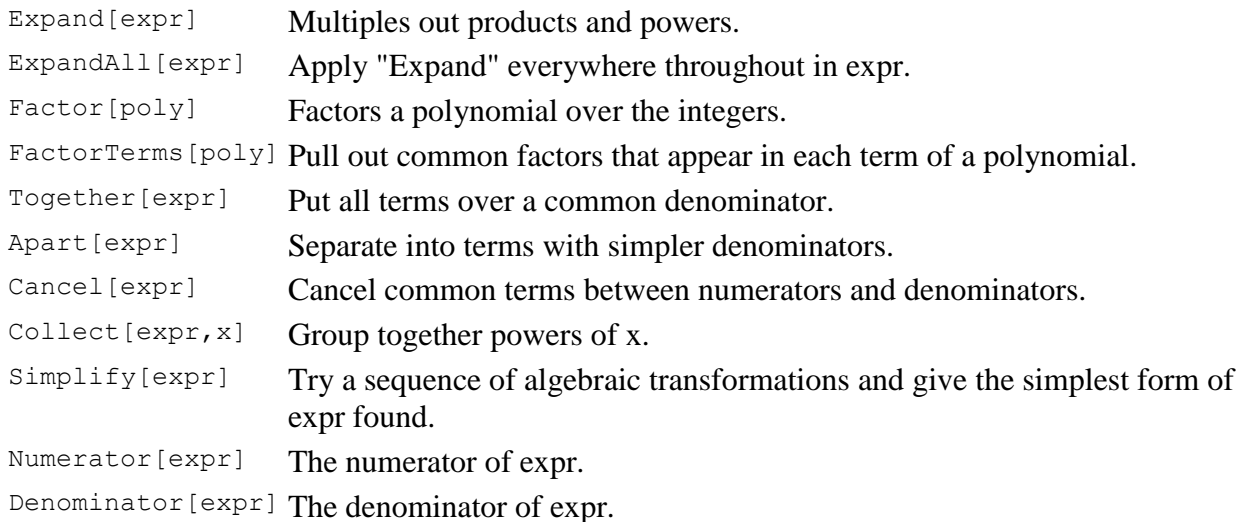

## **Defining a Function**

f $[x_{\_}]$ := x^3- **statement!** It *must* be there; it tells Mathematica to treat x as a *pattern*; thereafter, x Define a new function f. **Note the underscore on the x on the left side of the**  when you type something like  $f[a+b]$ , Mathematica will then immediately consider that to be the same as  $(a+b)^3 - (a+b)$ .

## **Derivatives and Integrals**

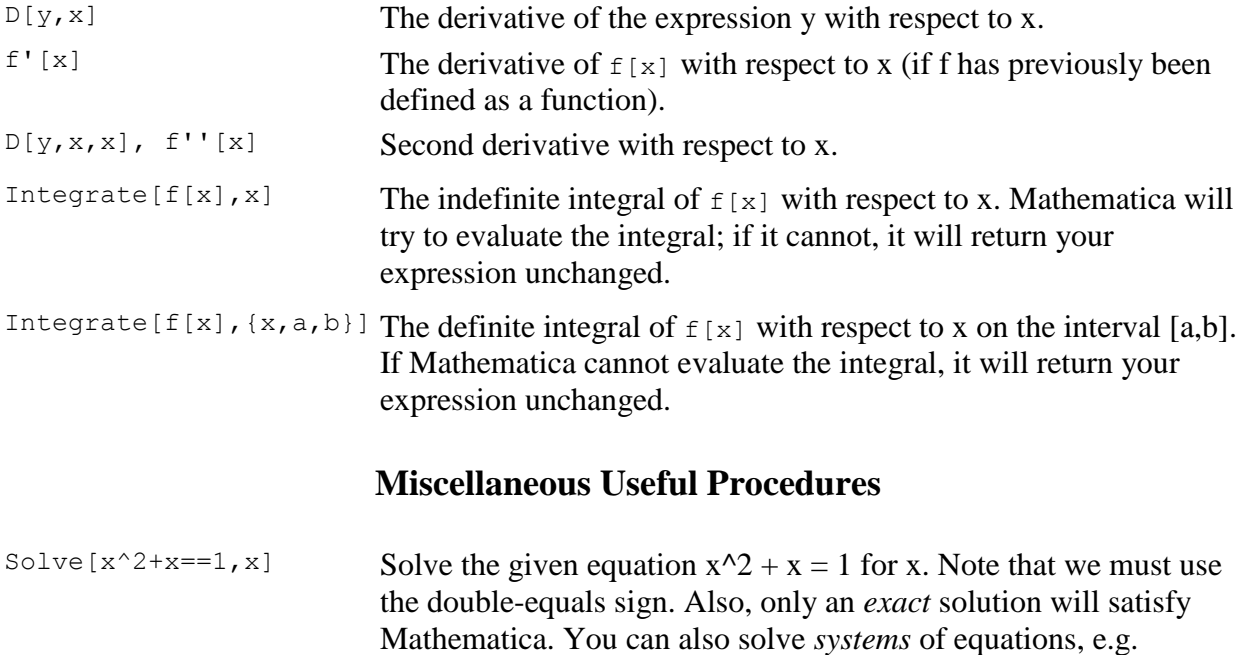

Solve  $\left[\right\{x+y=1, x^2+y^2=-1/2\right\}, \left\{x, y\right\}$  solves those two

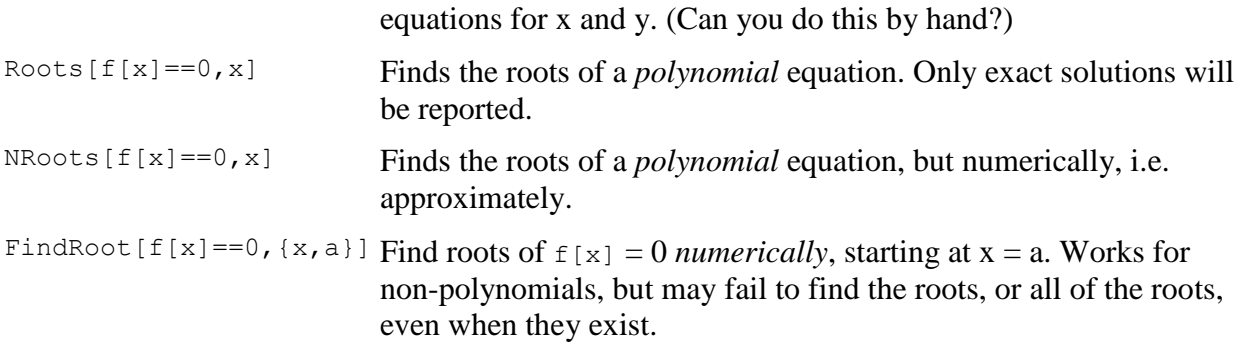

# **Yes, Virginia, There** *Is* **a Limit**

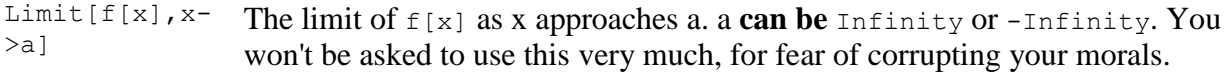